### Какие бывают скидки в **r\_keeper** и как их правильно вводить в систему **Часть 1-я**

**r\_keeper** очень гибкая система, которая предоставляет массу возможностей для работы ресторанам и всем заведениям общепита, но большинство пользователей не знают как ими пользоваться. В этом документе мы рассмотрим все виды возможных скидок и акций, а также научим вас ими пользоваться. В данном документе не будет рассматриваться работа с бонусами, для этого будет отдельный документ.

Скидки в r\_keeper можно подразделить на следующие виды:

- 1) обычная скидка на весь заказ;
- 2) скидка на любое выбранное блюдо в заказе;
- 3) скидка на определенную группу блюд в заказе (по категориям);
- 4) вариации скидок, акций при определенных условиях:
	- 4.1) скидка для всех блюд после N-го блюда в заказе(например, закажи больше 2-х бургеров и получи на все бургеры 30% скидку);
	- 4.2) скидка на каждое N-е блюдо (например, получи скидку 50% на каждый третий напиток);
	- 4.3) скидка на каждое блюдо после N-го (например, все пиццы после 3й со скидкой 40%);
	- 4.4) скидка на N-е блюдо (например, получи скидку на третью пиццу в 100% и только на третью);
- 5) суммовые скидки (сертификаты на 1000 руб. и так далее);
- 6) наценки;
- 7) автоматическое использование скидок.

Выбираем **Деньги** - **Скидки и наценки:**

# В данном документе мы рассмотрим только первые три пункта, в следующем 4й пункт, и в

### *третьем 5-7 пункт*

Создадим обычную скидку и рассмотрим ее свойства и возможности, для этого формируем новую группу скидок.

#### r k R-Кеерег 7 станция менеджера (Рестор Помощь Пользователь Деньги Настройки Отчеты Сервис Расширения Меню Персонал Заказ Окно Валюты Классы ставок TB. Места хранения денежных средств Типы неплательщиков ŤM ûÜ Скидки и Наценки Композиции скидок  $\bigcirc$ Использование скидок и наценок r keeper\_7 r. Типы бонусов Налоги market\_place Налоговые группы Налоговые дьготы r keeper\_CRM Причины внесения/выдачи денег

#### Создаем новый тип скидок:

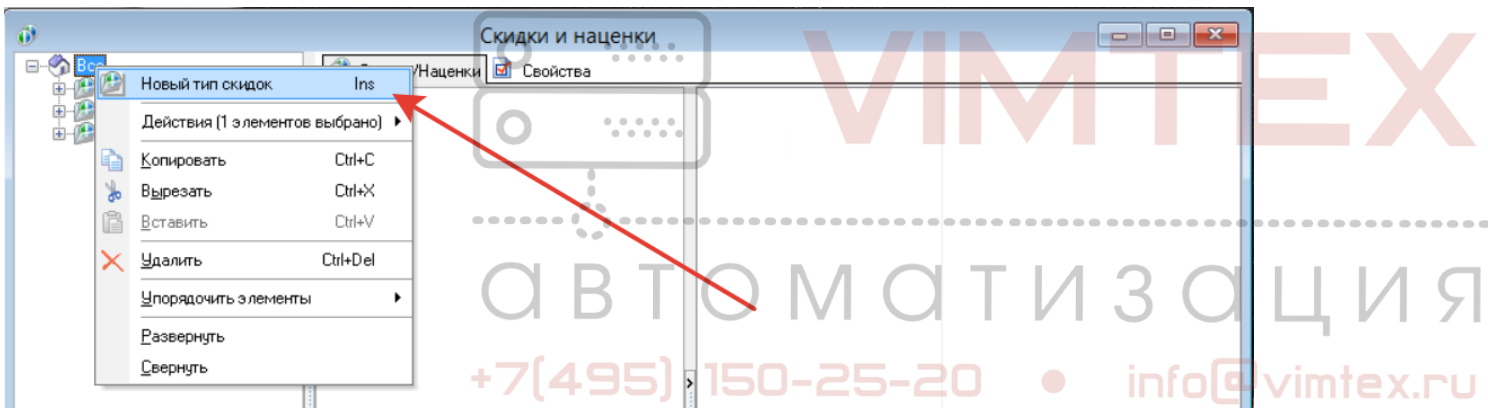

Вводим наименование **типа скидок,** сейчас мы рассматриваем обычные скидки, поэтому и соответственно назовем: *"Обычные скидки":* 

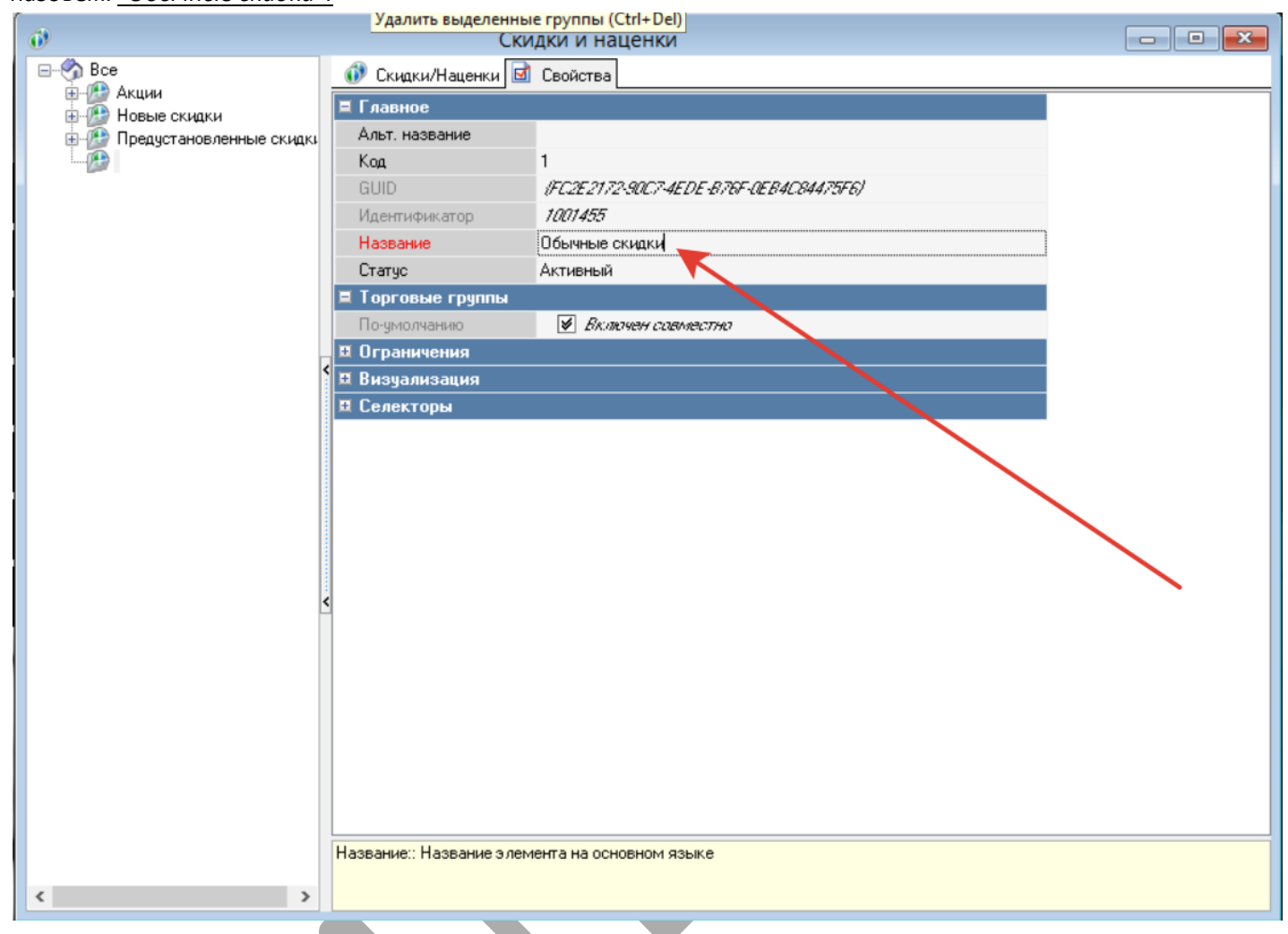

Мы рекомендуем разделять обычные **скидки** и различные акции, чтобы в дальнейшем ими проще было управлять.

#### Теперь создаем новую **скидку**:

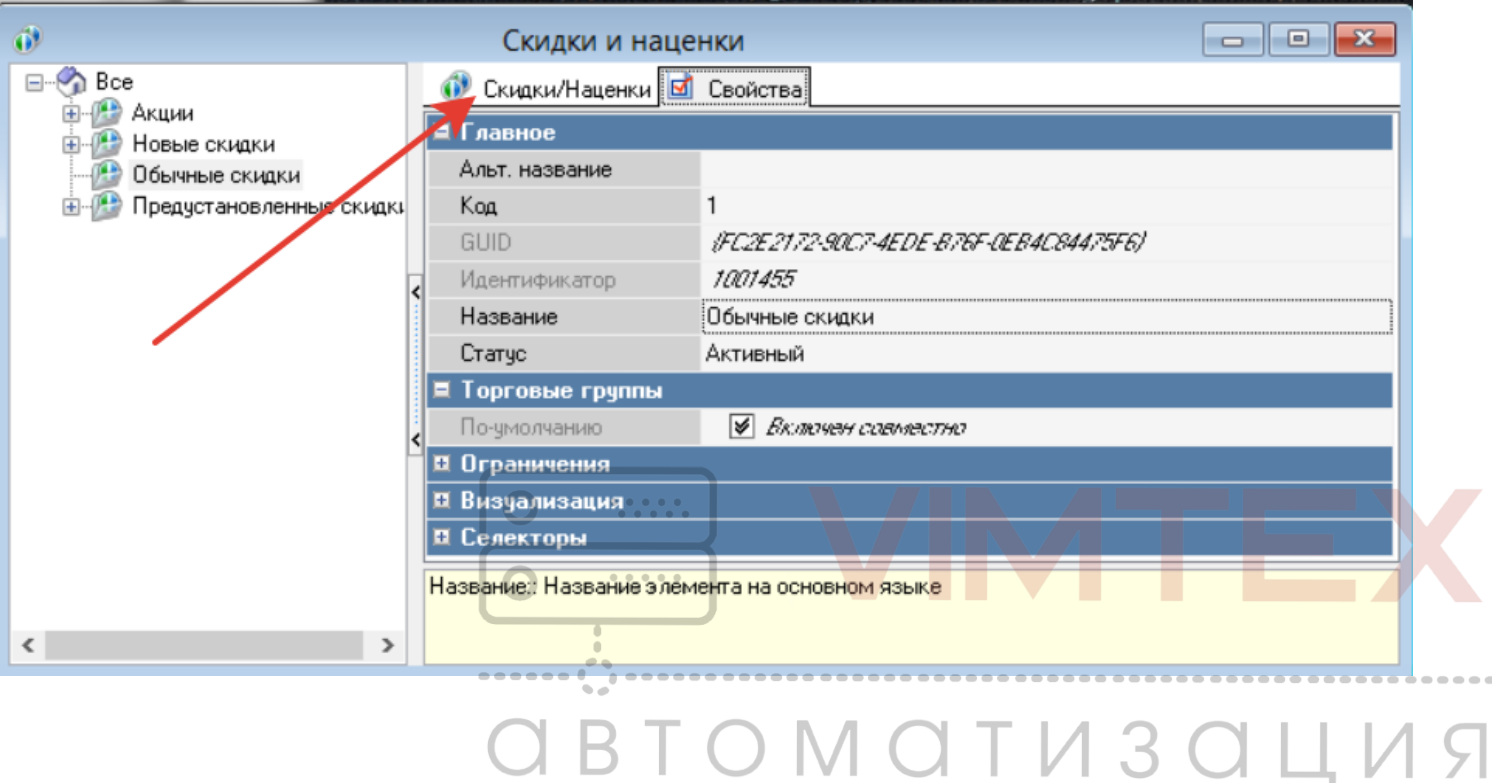

+7(495) 150-25-20 · info@vimtex.ru

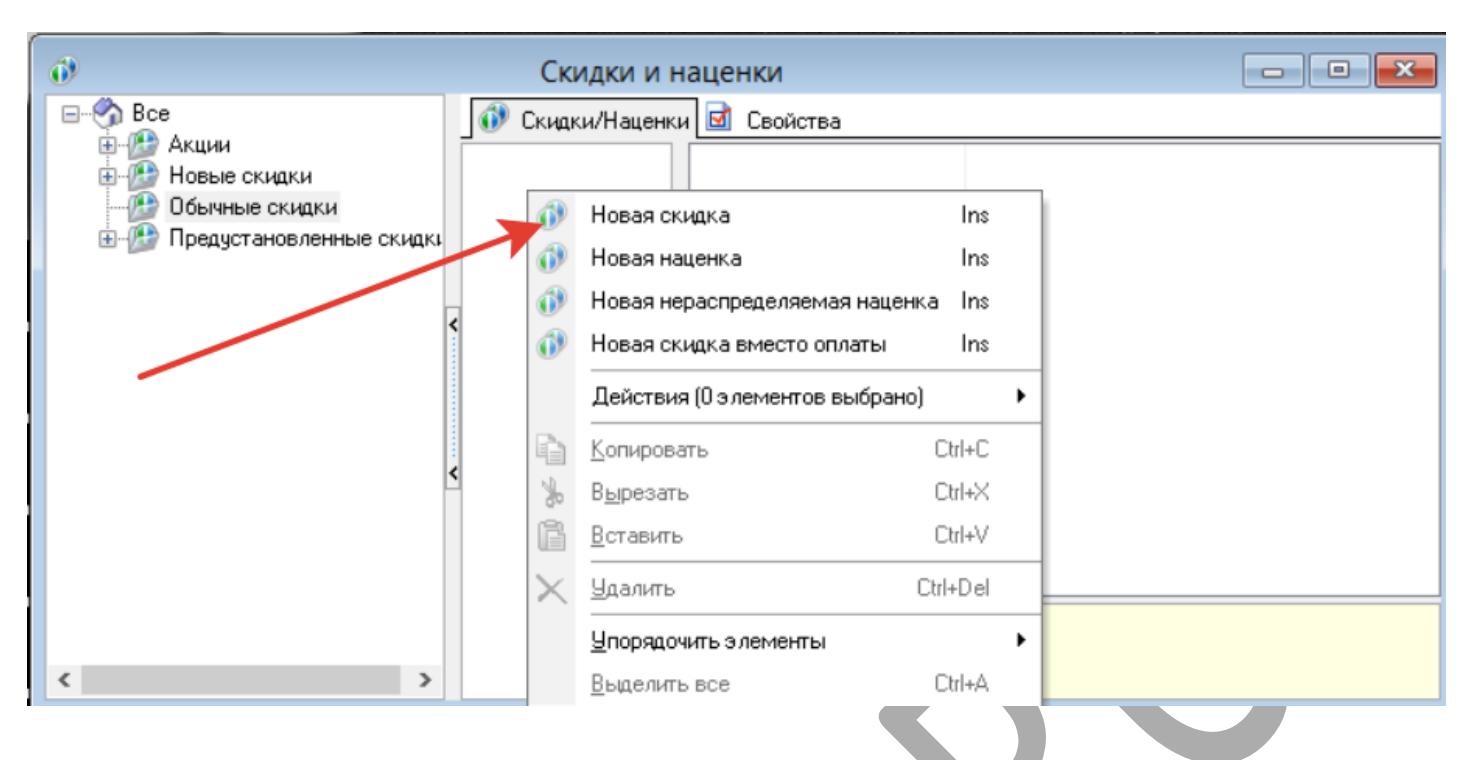

Вводим название скидки и до ее сохранение выставляем ей статус неактивный

**Внимание: неактивный статус необходимо выставлять для вновь создаваемых скидок, так как в ней будут отсутствовать необходимые детализации, определяющие использование скидки, что мешает сохранению скидки, после того как детализация будет создана, скидку надо будет активировать**.

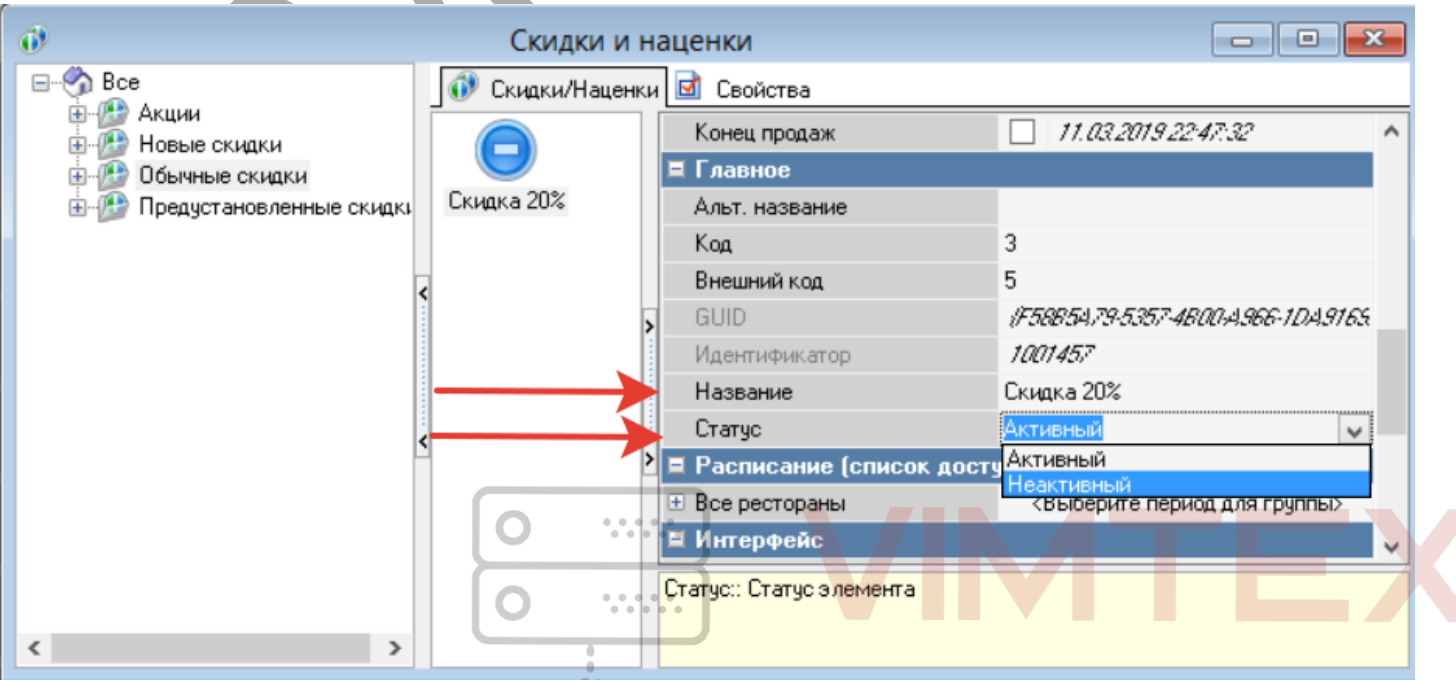

# TOMOTИЗОЦИЯ +7(495) 150-25-20  $\bullet$  info@vimtex.ru

#### Рассмотрим остальные свойства **скидки,** которые доступны пользователю:

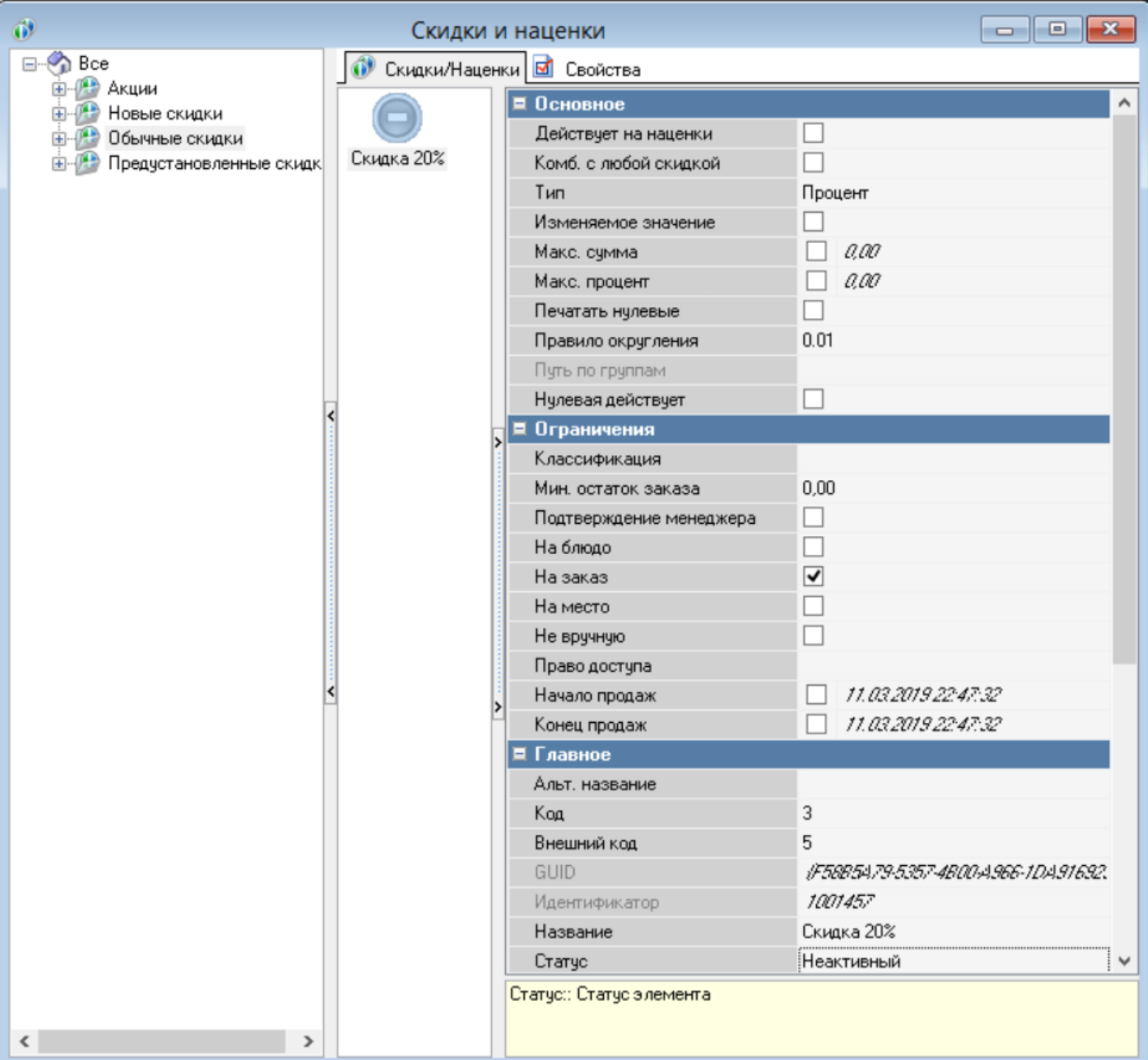

**Действует на наценки** - если в заказе есть различные **наценки** (например, за обслуживание), при отмеченном пункте **скидка** будет распространяться на **наценку.**

**Комбинировать с любой скидкой** - при выделенном данном пункте в **заказ** можно будет добавить несколько **скидок,** и они будут суммироваться, либо взаимодействовать параллельно.

**Тип** - **скидка** измеряется в процентах или фиксированной сумме.

**Изменяемое значение** - пользователь кассы при наличии разрешений может сам изменить размер **скидки. Макс сумма и Макс процент** - ограничение на изменяемую **скидку**, например, выставив 30% в **максимальный процент,** пользователь не сможет выставить значение **скидки** более чем 30% на станции. **Печатать нулевые** - если **скидка** применена в заказе, но ее размер составляет 0% или 0 рублей, то **скидка** по умолчанию не будет печататься в **пречеке** и **фискальном чеке**, при выставленном значении **скидка** будет распечатана.

**Правило округления** - округление значения скидки, можно выставить от одной копейки до круглого числа (например, 1 руб., 10 руб., 10 коп.)

**Нулевая действует** - используется при создании **композиции скидок**(будет рассмотрено в другом документе).ВТОМОТИЗОЦИЯ

+7(495) 150-25-20

 $\bullet$  inform  $\bullet$  informulation  $\bullet$  x.ru

**Классификация** - ограничение применения **скидок** определенной **классификацией блюд** (будет рассмотрено ниже).

**Минимальный остаток заказа** - минимальная сумма к оплате **заказа**, например, выставив 1 руб. и создав скидку в 100%, необходимо будет оплатить 1 руб. независимо от суммы заказа до применения **скидки**.

**Подтверждение менеджера** - при применении **скидки** или **наценки** обязательно будет подтверждение менеджером данного действия.

**На блюдо** - область применения **скидки**, при данном параметре **скидка** будет применяться только на выбранное **блюдо** в **заказе**.

**На заказ** - область применения **скидки**, при данном параметре **скидка** будет применяться на весь **заказ**.

**На место** - если **заказ** разбит по **местам**, то **скидка** или **наценка** будет применена на конкретное **место**, что позволяет регулировать применение **скидок** в зависимости от наличия дисконтных карт у разных гостей в одном **заказе.**

**Не вручную** - ограничение на добавление **скидки** в **заказ**, применяется, когда **скидка** добавляется автоматически, при использовании дисконтных карт или других систем лояльности.

**Начало продаж** - начало действия **скидки**, при выставленном параметре **скидку** нельзя будет использовать раньше указанной даты.

**Конец продаж** - окончание действия **скидки**, после окончания данной даты **скидку** будет невозможно использовать.

Остальные параметры больше относятся к техническим, кроме **альтернативного названия**, которое используется при необходимости вывести название **скидки** на другом языке (например итальянском).

Закончим создание нашей скидки, параметры оставим по умолчанию - скидку можно применить вручную и на весь заказ. Чтобы создать классификацию скидки необходимо дважды щелкнуть мышкой на скидку или раскрыть ее в левой части панели:

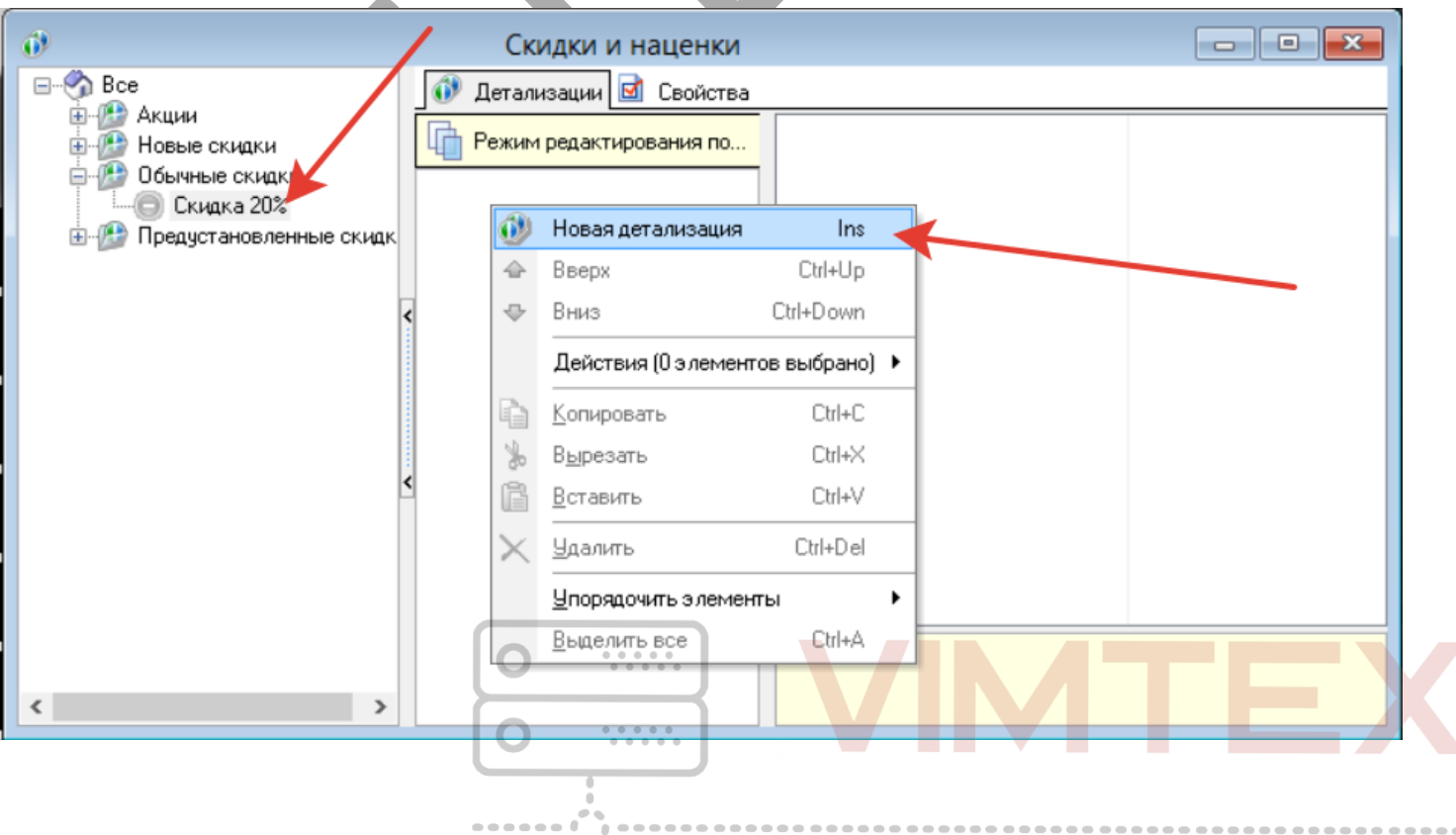

BTOMOTM30 +7(495) 150-25-20  $\bullet$  inform  $\bullet$  informulation  $\bullet$  В свойствах детализации указываем размер скидки в 20%

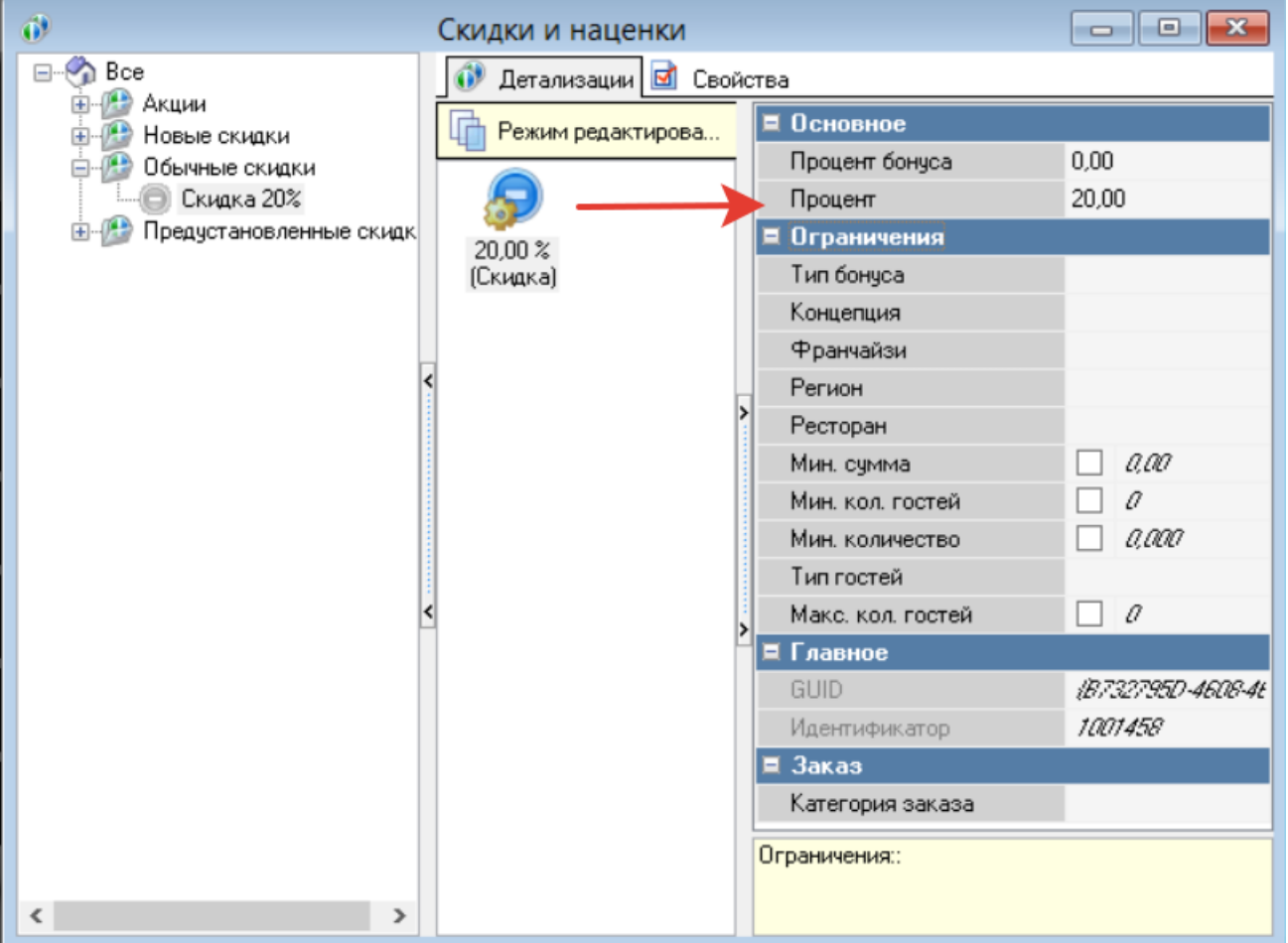

Параметры - **Концепция, Франчайзи, Регион, Ресторан** к применению скидок в сетевых заведениях

**Мин сумма** - минимальная сумма **заказа,** при которой**скидка** будет применяться, например: при выставленном значении 1000 руб.,**скидка** будет действовать в заказе при условии суммы **заказа** более 1000 руб.

**Мин кол гостей** - аналогично минимальной сумме **заказа**, но только теперь условием применения **скидки** будет количество **гостей** в **заказе.**

**Макс. кол. гостей** - скидка применяется если гостей будет меньше в **заказе** чем указанно. Мы сохраняем нашу детализацию, активируем скидку и пробуем применить ее в заказе:

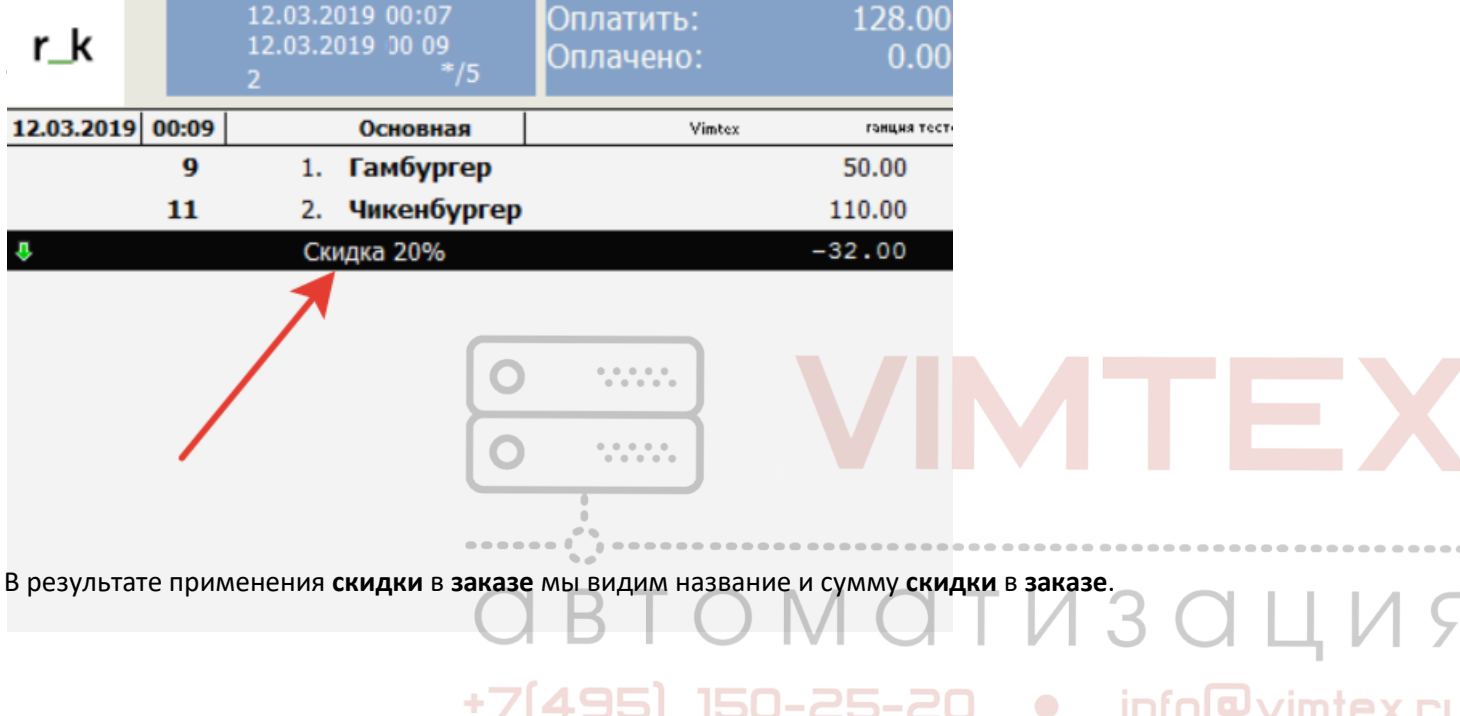

+7(495) 150-25-20 • info@vimtex.ru

#### Изменим условие **скидки**, сделаем ее на блюдо и применим на Гамбургер данную **скидку**:

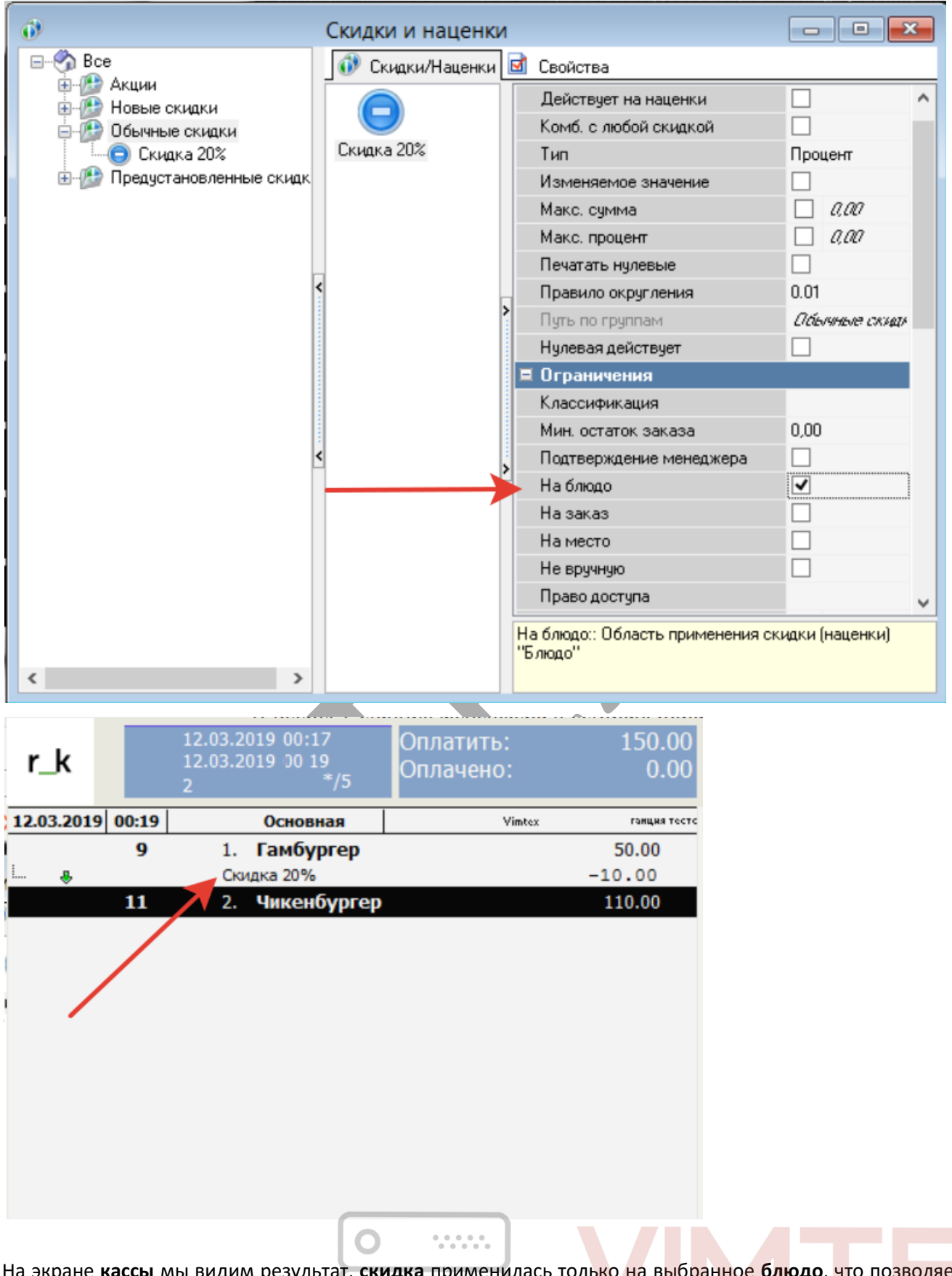

На экране **кассы** мы видим результат, **скидка** применилась только на выбранное **блюдо**, что позволяет нам регулировать применение простейшей **скидки** в **заказе**.

**автоматизация** 

+7(495) 150-25-20 . info@vimtex.ru

Создадим более сложную **скидку**, мы заведем новую **классификацию блюд меню**, в ней создадим три **категории**: Бургеры, Салаты, Напитки. Назначим эти **категории** на необходимые **блюда** и создадим следующую **скидку**: 50% на напитки, 20% на бургеры и 10% на салаты.

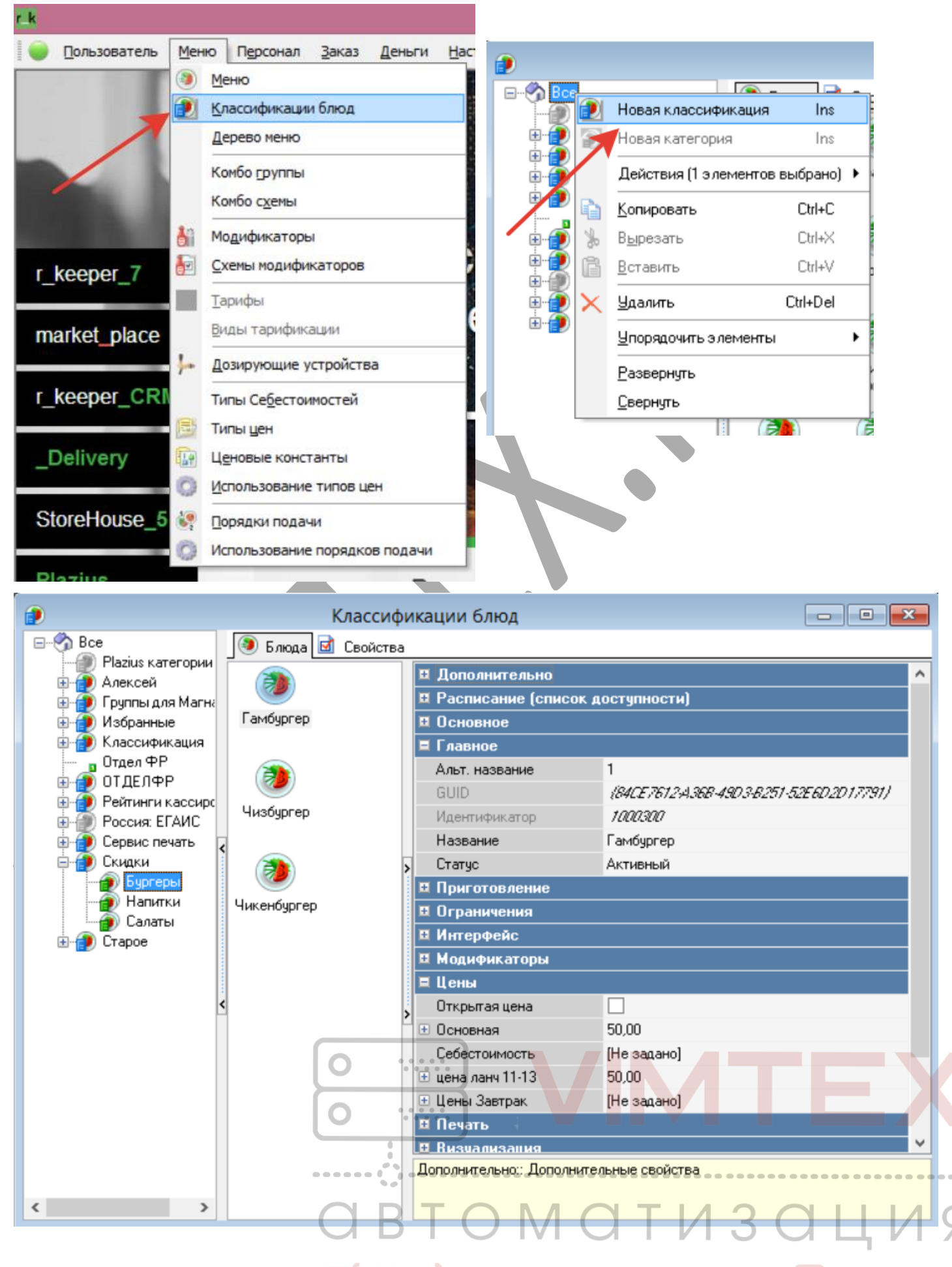

info@vimtex.ru

 $\bullet$ 

## Создаем новую **скидку**, назовем ее "Акция в Ланч" и выставляем ограничение на **классификацию** - Скидки:

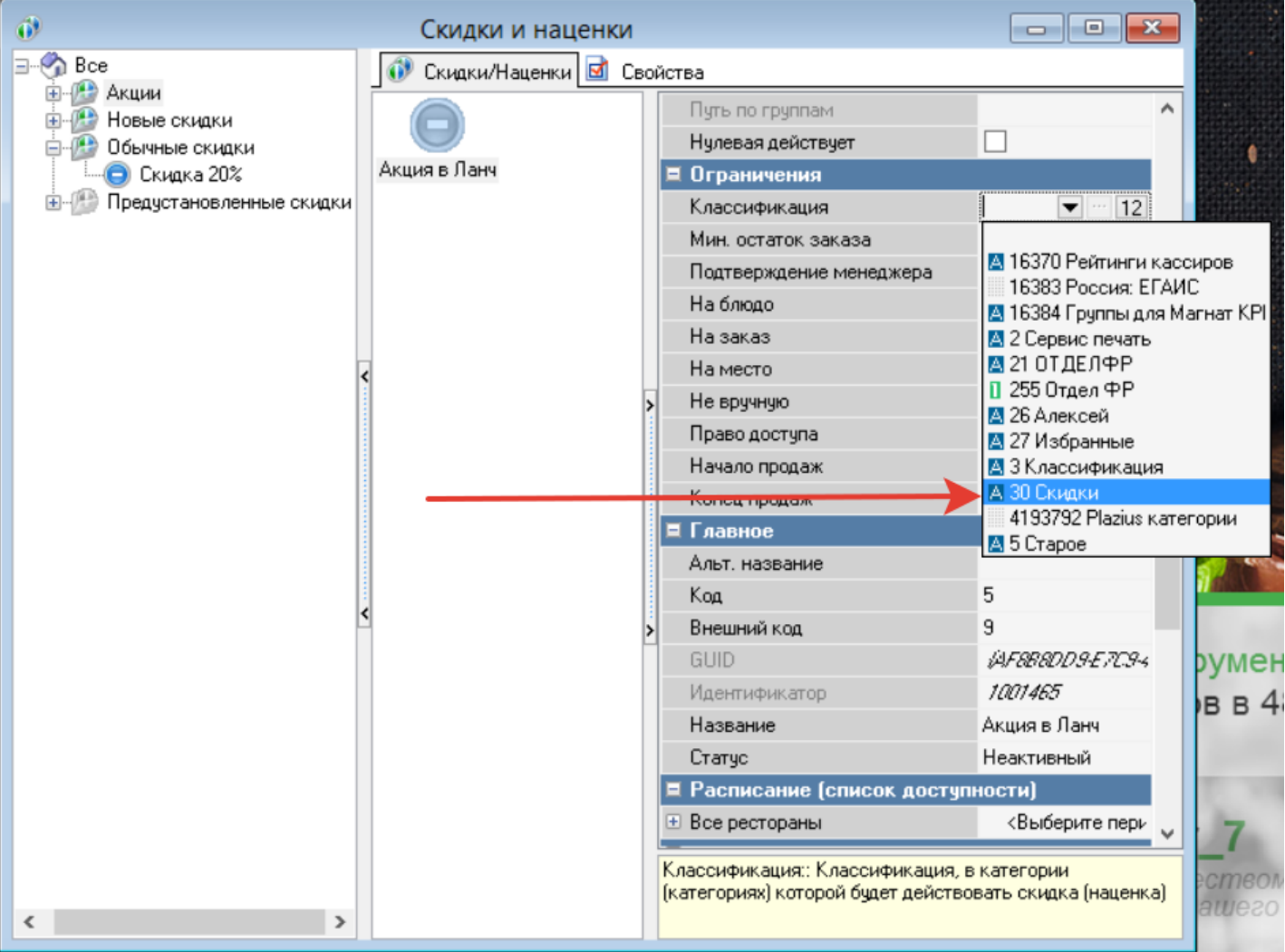

Создаем три **детализациискидки**, по одной на каждое необходимое условие **скидки**:

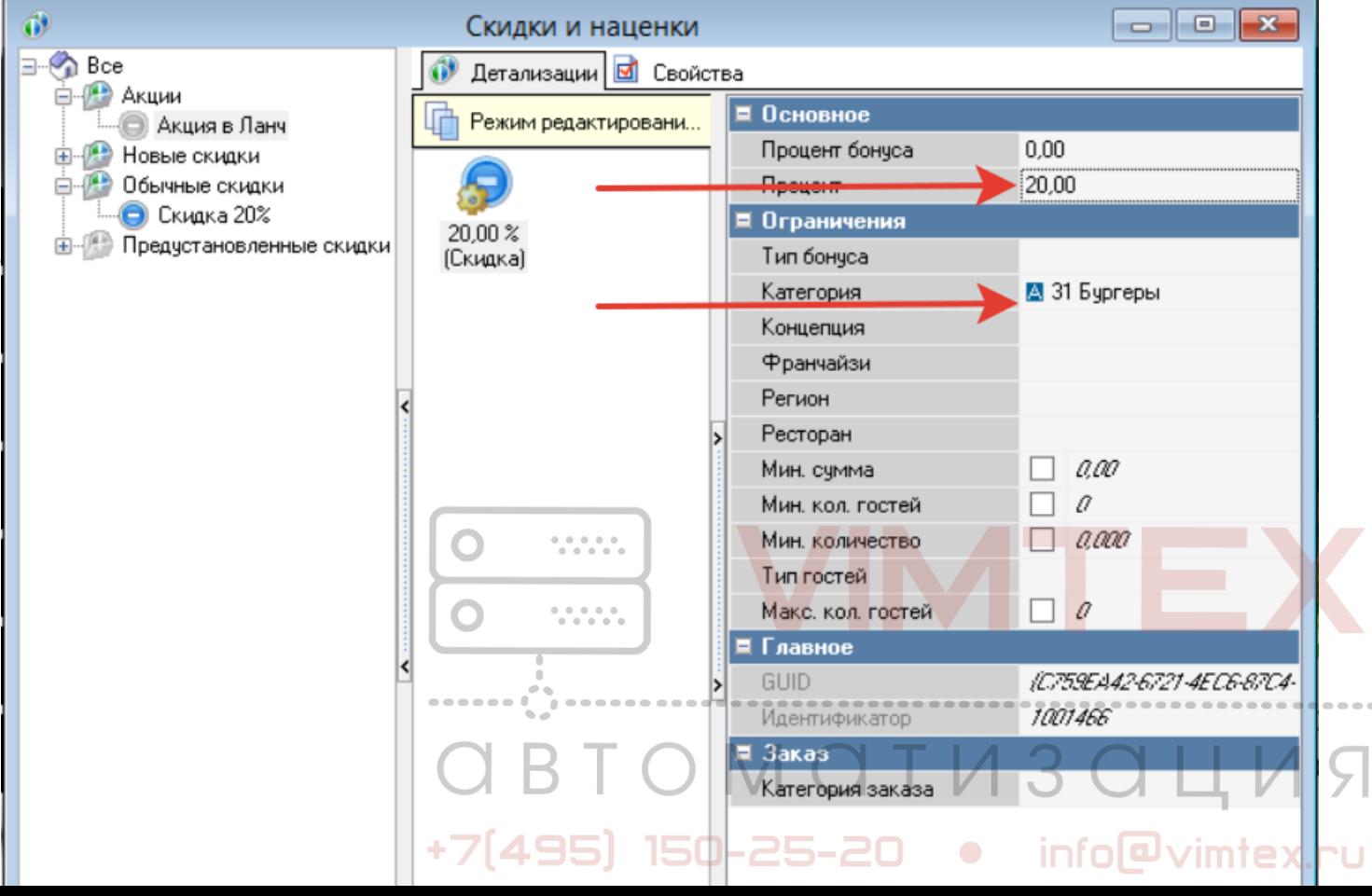

 $\sim$ 

J

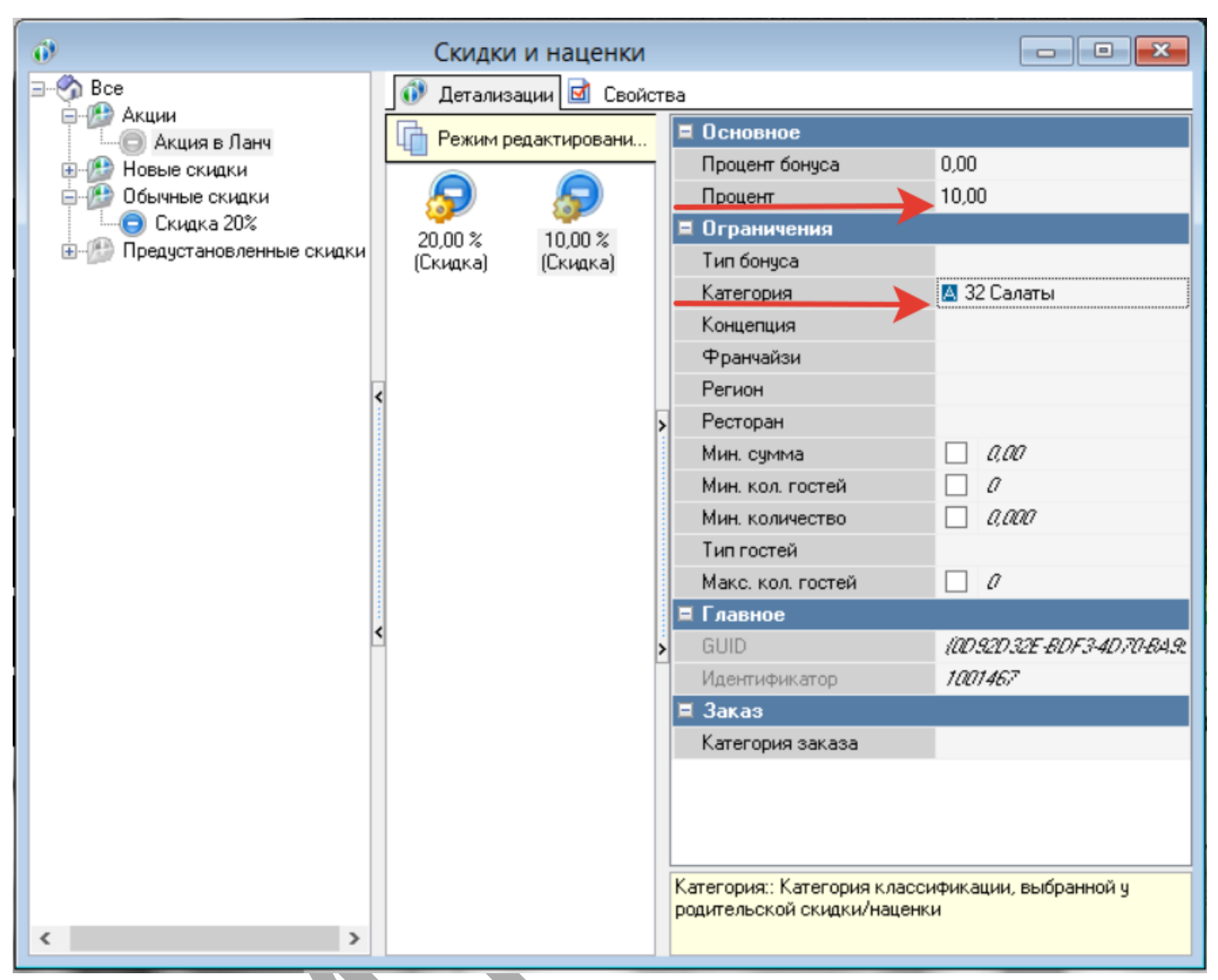

Таким же образом создаем **детализацию** для напитков, сохранив и активировав **скидку** применяем ее в **заказе**:

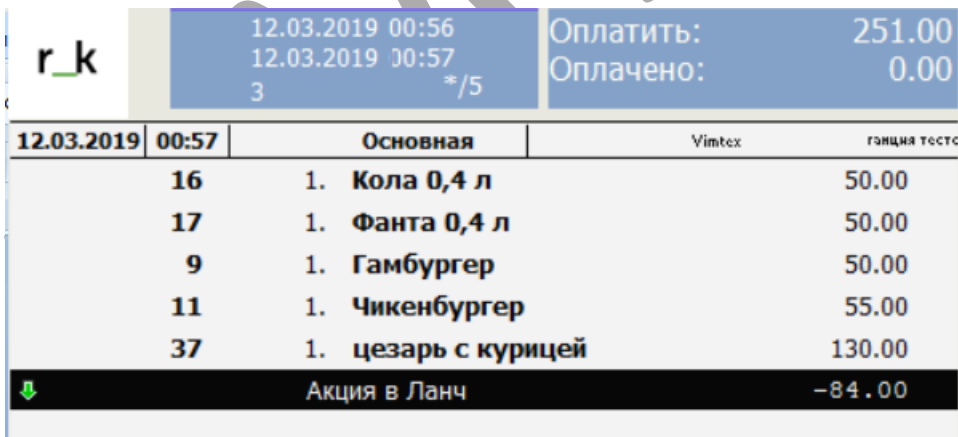

Если посчитаем в соответствии с заданными условиями, то получим следующий результат:

+71495

Салаты - 130 руб., **скидка** 10% - 13 руб.

Гамбургеры - 105 руб., **скидка** 20% - 21 руб.

Напитки - 100 руб., **скидка** 50% - 50 руб.

Итого сумма **скидки** составила - 84 руб., **скидка** работает правильно.

info@vimtex.ru  $\bullet$ 25-20

TU3OLI